# **Digitale Übersichtsplannachführung : eine Herausforderung**

Autor(en): **Schneider, R. / Altherr, W.**

Objekttyp: **Article**

Zeitschrift: **Vermessung, Photogrammetrie, Kulturtechnik : VPK = Mensuration, photogrammétrie, génie rural**

Band (Jahr): **90 (1992)**

Heft 9

PDF erstellt am: **18.05.2024**

Persistenter Link: <https://doi.org/10.5169/seals-234863>

## **Nutzungsbedingungen**

Die ETH-Bibliothek ist Anbieterin der digitalisierten Zeitschriften. Sie besitzt keine Urheberrechte an den Inhalten der Zeitschriften. Die Rechte liegen in der Regel bei den Herausgebern. Die auf der Plattform e-periodica veröffentlichten Dokumente stehen für nicht-kommerzielle Zwecke in Lehre und Forschung sowie für die private Nutzung frei zur Verfügung. Einzelne Dateien oder Ausdrucke aus diesem Angebot können zusammen mit diesen Nutzungsbedingungen und den korrekten Herkunftsbezeichnungen weitergegeben werden.

Das Veröffentlichen von Bildern in Print- und Online-Publikationen ist nur mit vorheriger Genehmigung der Rechteinhaber erlaubt. Die systematische Speicherung von Teilen des elektronischen Angebots auf anderen Servern bedarf ebenfalls des schriftlichen Einverständnisses der Rechteinhaber.

## **Haftungsausschluss**

Alle Angaben erfolgen ohne Gewähr für Vollständigkeit oder Richtigkeit. Es wird keine Haftung übernommen für Schäden durch die Verwendung von Informationen aus diesem Online-Angebot oder durch das Fehlen von Informationen. Dies gilt auch für Inhalte Dritter, die über dieses Angebot zugänglich sind.

Ein Dienst der ETH-Bibliothek ETH Zürich, Rämistrasse 101, 8092 Zürich, Schweiz, www.library.ethz.ch

## **http://www.e-periodica.ch**

# **Digitale** Übersichtsplannachführung eine Herausforderung

#### R. Schneider, W. Altherr

Beschrieben wird die vollständig rechnerunstützte Nachführung eines Blattes des Übersichtsplanes 1:10 000. Die einzelnen Arbeitsschritte werden chronologisch dargestellt, vom Scanprozess der Nachführungsgrundlage über die photogrammetrische Datenerfassung, die kartographische Bearbeitung an der Workstation bis zur Ausgabe am Laserplotter. Das Pilotprojekt sollte auch Aufschluss geben über die speziellen Anforderungen und Probleme, sowie die Wirtschaftlichkeit im Zusammenhang mit der digitalen Nachführung von komplexen einfarbigen Karten, bei denen alle Elemente der Nachführungsgrundlage auf nur einem Level vereinigt sind.

On décrit dans cet article, la mise à jour entièrement informatisée d'une feuille du plan d'ensemble au 1 : 10 000. Chaque phase de travail est présentée chronologiquement, depuis le processus de «scannérisation» des bases nécessaires à la mise à jour, jusqu'à l'édition du plan réalisé par imprimante à laser, en passant par la saisie photogrammétrique des données et la restitution cartographique <sup>à</sup> l'aide de l'ordinateur. Le projet-pilote devrait aussi donner des éclaircissements sur les exigences techniques spéciales et sur les problèmes rencontrés, ainsi que sur la rentabilité en liaison avec la mise à jour digitale de cartes monochromes compliquées dans lesquelles tous les éléments de base de cette mise à jour sont regroupés sur un seul niveau.

## 1. Allgemeines

Im Verlaufe der letzten zwei Jahrzehnte haben rechnergestützte Prozesse auch in der Kartographie Einzug gehalten. Mit der rasanten Steigerung der Rechnerkapazitäten und der Entwicklung leistungsfähiger CAD-Software hat die digitale Kartographie an Bedeutung mehr und mehr zugenommen. Diese Technologie ermöglicht es, sowohl bei der Originalherstellung als auch bei der Kartennachführung einen lükkenlosen Fluss der Daten von Ihrer Erfassung bis zum reproduktionsfähigen (neuen) Kartenoriginal zu gewährleisten. Während bei Karten grossen Massstabs (z.B. Grundbuchpläne) die digitale Erfassung und Nachführung bereits seit zwei Jahrzehnten praktiziert wird, beruht die Bearbeitung kleinerer Massstäbe (ab <sup>1</sup> :10 000) auf eine Technologie, die erst wenige Jahre alt ist. Die Grundlage dieser Technologie ist die Umwandlung der sehr informationsreichen Kartengrundlage in ein digitales Rasterbild.

Der Vorteil der digitalen Nachführung liegt in der Einheitlichkeit, mit welcher der sichtsplan vom Abtastprozess bis zur Ausgabe des nachgeführten Originals bearbeitet wird. Darüberhinaus kann die Geometrie des Planes in gewissen Grenzen nicht nur verbessert werden, sondern die graphische Qualität bleibt auch bei mehre-Nachführungszyklen konstant, da keine reprotechnischen Kopiervorgänge mehr notwendig sind.

Für das Pilotprojekt wurde das Blatt 5344 San Bernardino des Übersichtsplans <sup>1</sup> : 10 000 ausgewählt (Abb. 1). Die erste Ausgabe des Blattes erfolgte 1980 und es wurde seitdem nicht nachgeführt.

## 2. Nachführungskonzept

#### 2.1 Arbeitsablauf

Nach der Erarbeitung verschiedener Lösungsansätze für die digitale Übersichtsplannachführung wurde im Mai 1991 folgender Arbeitsablauf festgelegt:

- Scannen des Übersichtsplans
- Umsetzung der Übersichtsplanlegende in eine CAD-taugliche Form
- Photogrammetrische Erfassung der Nachführungsdaten am Stereoauswertegerät mit integrierter graphischer Arbeitsstation
- Überarbeitung der photogrammetrischen Vektordaten
- Anpassung der originalen Rasterdaten
- Umsetzung der Vektordaten in Raster-
- Digitale Zusammenkopie von neuer und alter Situation
- Ausgabe des Übersichtsplans.

#### 2.2 Softwareumgebung

Die während des gesamten Projektes benutzten Graphikprogramme bestanden im wesentlichen aus der CAD-Software croStation und der Raster-Software IRAS/ B, beide von Intergraph.

MicroStation ist ein vektororientiertes Graphikprogramm, mit dem graphische Elemente mit ihren Koordinaten erfasst und editiert werden können. Die Attribute dieser Elemente sind Farbe, Strichstärke, Linientyp und Level.

IRAS/B ist eine Rastersoftware für Binär-

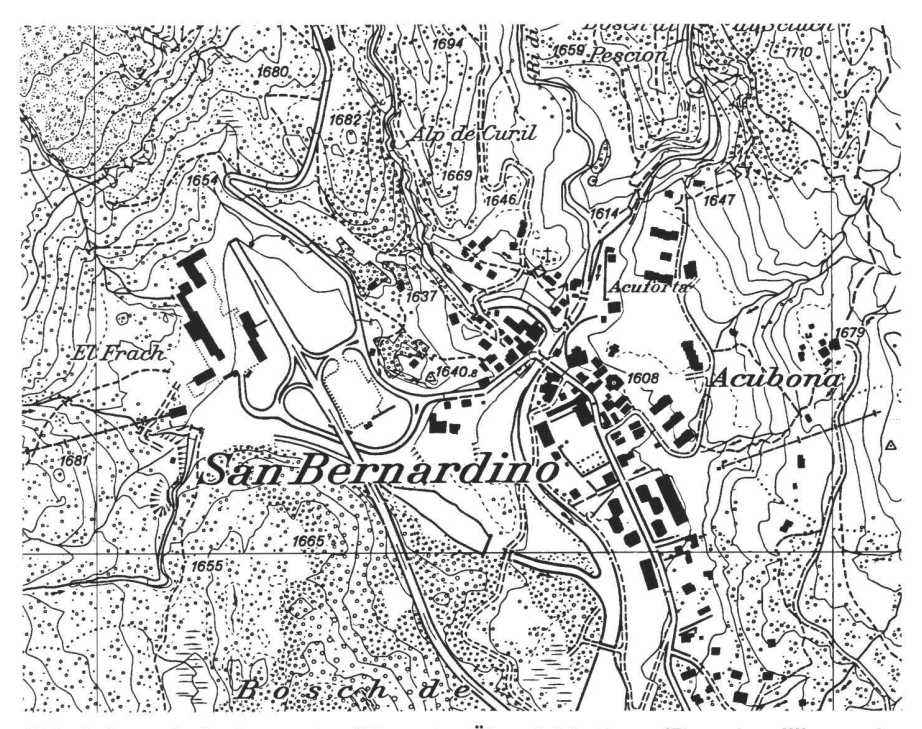

Abb. <sup>1</sup> : Ausschnitt des nachzuführenden Ubersichtsplans. (Reprobewilligung der V+D vom 29. 7.1992).

bilder, die es erlaubt, gescannte Planvorlagen zu visualisieren und zu bearbeiten, letzteres nur in Verbindung mit MicroStation. Mit diesem hybriden System kann man unabhängig voneinander Vektor- und Rasterelemente hinzufügen, verändern oder löschen. In IRAS/B kann man mehrere Rasterfiles laden, miteinander überlaund ihnen dabei eine bestimmte Farbe und einen sogenannten Layer ordnen. Bearbeiten kann man nur den ieweils aktiven Layer.

#### 2.3 Rechnersysteme

Die technischen Vorarbeiten im Rastermodus (s. Kap. 3.1), sowie die kartographi-Überarbeitung der Daten wurden auf einer Intergraph Unix-Workstation, Inter-Pro 2020, mit 32 MB Kernspeicher, 340 MB Plattenspeicher und zwei graphischen 19"-Bildschirmen, durchgeführt.

Die photogrammetrische Datenerfassung erfolgte an einem analytischen Auswertegerät, welches durch einen MS-DOS PC, 386/25, 5 MB Kernspeicher, 80 MB tenspeicher, 20"-Bildschirm, gesteuert wird. Aufgrund der PC-Struktur ist der schnelle Ablauf der graphischen zesse, trotz Co-Prozessor, stark von der Grösse der Datenfiles abhängig. Ein noch akzeptables File-Handling ist mit einer ximalen Filegrösse von ungefähr 1 MB gewährleistet.

## 3. Aufbereitung des Kartenoriginals

#### 3.1 Abtastprozess

Am Anfang des Projektes stand die vertierung des analogen Übersichtsplanes in die digitale Rasterform. Für diesen Prozess musste das transparente Original auf opaken Film kopiert werden, da der verwendete Scanner nur Vorlagen im Auflicht abtastet. Die Analog-Digital-Wandlung wurde an der ETH-Zürich, am Institut für Kartographie (Prof. E. Spiess) durchgeführt. Zur Verfügung stand ein Laser-Scan-Plotter von Optronics/Intergraph, Modell 5040, der eine effektive Aktionsfläche von maximal 125 cm  $\times$  100 cm besitzt (Abb.2). Für die Auflösung des Rasterplanes, d.h. die Grösse der Rasterpixel, wurden 25 um, entsprechend 40 Linien/mm, gewählt. Wird der Plan mit der gleichen Auflösung geplottet, können die einzelnen Pixel mit blossem Auge nicht mehr als zelne Rasterelemente erkannt werden. Ab etwa 3-facher Vergrösserung wird bei nicht genau horizontal oder vertikal verlaufenden Linien die «Treppenstruktur» der Pixel sichtbar. Will man dies vermeiden, so muss man mit noch höherer Auflösung, z.B. 60-80 Linien/mm scannen. Die anfallende Datenmenge ist dann allerdings 2-3 mal so hoch wie bei der gewählten Auflösung und die weitere Bearbeitung wird sehr schwerfällig.

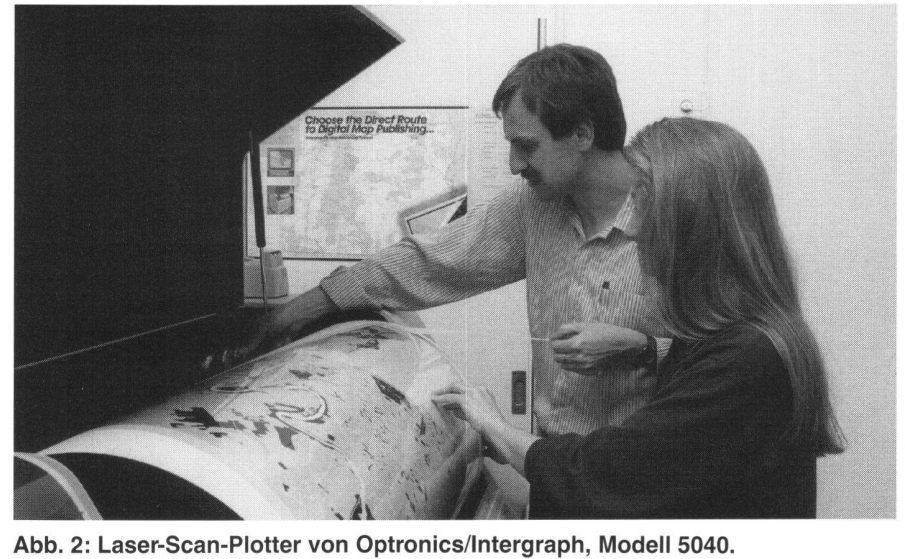

Das Ergebnis des Abtastprozesses war ein runlängencodiertes Rasterfile von 46 MB Grösse. Die Übertragung der Daten dieses Typs, zwischen entfernt liegenden Workstations, erfolgt heute meist mittels eines sog. Exatapes, einer 8 mm «Video»- Kassette. Die Kapazität dieser Kassette liegt in der Grössenordnung von 2 Gigabyte.

#### 3.2 Koordinatentransformation

Die einzelnen Pixel des Rasterfiles besitzen nach dem Scanprozess lediglich lokale Koordinaten, Damit die nachgeführten Vektorelemente an der richtigen Position mit der Rastermatrix überlagert werden, wird der Rasterfile in das Landeskoordinatensystem transformiert. Als Referenzpunkte für die Transformation dienten 6, über den Plan gleichmässig verteilte Schnittpunkte der Gitterlinien. Um die Sollkoordinaten der Referenzpunkte exakt anwählen zu können, wurden die Gitterlinien als Vektoren im Landeskoordinatensystem konstruiert.

Durch die Koordinatentransformation bleibt die Qualität des Übersichtsplans nicht nur erhalten, sondern sie kann bei Vorliegen einer eventuellen globalen Affinität sogar verbessert werden.

#### 3.3 Zerlegung des Rasterfiles

Es stellte sich heraus, dass der vollständige Rasterfile nicht wirtschaftlich zu bearbeiten war, da der Bildaufbau zu langsam und die Antwortzeit des Systems bei Files dieser Grösse zu lang ist. Es war daher sinnvoll, den gescannten Plan in 12 etwa gleichgrosse Teile zu zerlegen. Die Trennlinie bildete das Gitternetz des Übersichtsplans. Somit ergaben sich Rasterfiles von jeweils 4 km<sup>2</sup> Fläche, entsprechend 4 Gittermaschen. Wegen der ungeraden N-S Gitterlinienkoordinaten am Planrand waren die äusseren Rasterstücke entsprechend grösser.

Die Zerlegung und Numerierung der Teil-

Rasterfiles geschah in der Reihenfolge der photogrammetrischen Auswertung (Abb. 3).

## 4. Symbologieerstellung

Ein wesentlicher Schritt für diese und künftige Nachführungen war die Umsetzung der Übersichtsplanlegende in eine Form, die es erlaubte, mit MicroStation die gleiche graphische Darstellung zu erzielen, wie die vorgeschriebene analoge Darstellung.

Während der photogrammetrischen Erfassung wird zwar die geometrisch richtige Lage der Nachführungselemente registriert, aber nicht mit der korrekten Symbologie. Die richtige Darstellung entsteht mittels der Linien- und Symbolbibliothek erst bei der Nachbearbeitung der photogrammetrisch erzeugten Daten durch den Kartographen. Bei der Erstellung dieser Bi-Bibliothek ist darauf zu achten, dass in der Übersichtsplanlegende Doppellinien mittels Strichstärke und Grösse des Zwischenraumes definiert werden. Für die Vektordefinition bedeutet dies, dass der Abstand a der beiden Vektorlinien gleich dem Zwischenraum z plus einer Strichbreite s ist (Abb. 4).

Die Berücksichtigung der endgültigen Strichstärke erfolgt zunächst nur indirekt, indem jeder Objektart bestimmte Attribute

| 3              | 6              | 9             | 12 |
|----------------|----------------|---------------|----|
|                |                |               |    |
| $\mathfrak{C}$ | 5              | $\mathcal{B}$ | 11 |
|                |                |               |    |
|                | $\overline{4}$ |               | 10 |
|                |                |               |    |

Abb. 3: Aufteilung des Übersichtsplans.

# Partie rédactionnelle

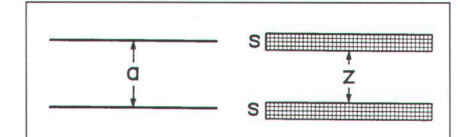

Abb. 4: Raster- und Vektordefinition.

(Farbe, Bildschirm-Strichstärke, Linientyp und Level) zugewiesen werden. Aufgrund einer Tabelle (s. Kap. 6.1 wird dann später eine eindeutige Zurodnung dieser Objektarten zu der endgültigen Strichstärke vorgenommen.

#### 4.1 Objektarten und Attribute

Unter Berücksichtigung des Planinhaltes wurden etwa 60 verschiedene Objektarten definiert. Zur besseren Übersichtlichkeit seien hier nurdie einzelnen Objektklassen angegeben:

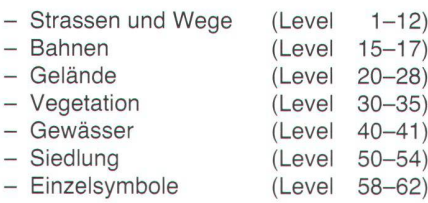

Die dateninterne Trennung der einzelnen Objektarten erfolgt in erster Linie über den sogenannten Level. In MicroStation können insgesamt 63 Level definiert werden. Die rein optische Unterscheidung der jektklassen und Objektarten geschieht mittels Farbe, Strichstärke und Linientyp (gestrichelt, strichpunktiert, usw.). Bei der Zurordnung der Attribute wurde auf Eindeutigkeit geachtet, d.h., dass für jede Objektart eine spezielle Kombination von Level, Farbe, Strichstärke und Linientyp festgelegt wurde. Diese Eindeutigkeit ist von besonderer Bedeutung für die spätere ordnung einer Objektart zu ihrer endgültigen Strichstärke.

#### 4.2 Linien- und Symbolbibliothek

Um in MicroStation (Version 3.4) komplexe Linien (Doppellinien mit Symbolen, usw.) zu definieren, behilft man sich mit dem sogenannten «Pattern», einer Funktion, die eine zyklische Wiederholung eines Symbols entlang einer Linie bewirkt. Etwa 90% der Objektarten waren lineare Elemente, für die jeweils ein «Pattemsymbol» erstellt werden musste. Selbst für fach gestrichtelte Linien (Fussweg) wurde ein solches Symbol definiert, um bereits die Vektoren geometrisch korrekt stellen

Die Symbole wurden in einer sogenann-Zellbibliothek im MicroStation-Format abgelegt. Für jede Objektart wurde sätzlich ein Formular ausgefüllt, aus dem seine Bezeichnung, seine Attribute, seine Masse und zusätzliche Informationen vorgehen (Abb. 5). Ausserdem ist auf jedem Formular die graphische Darstellung

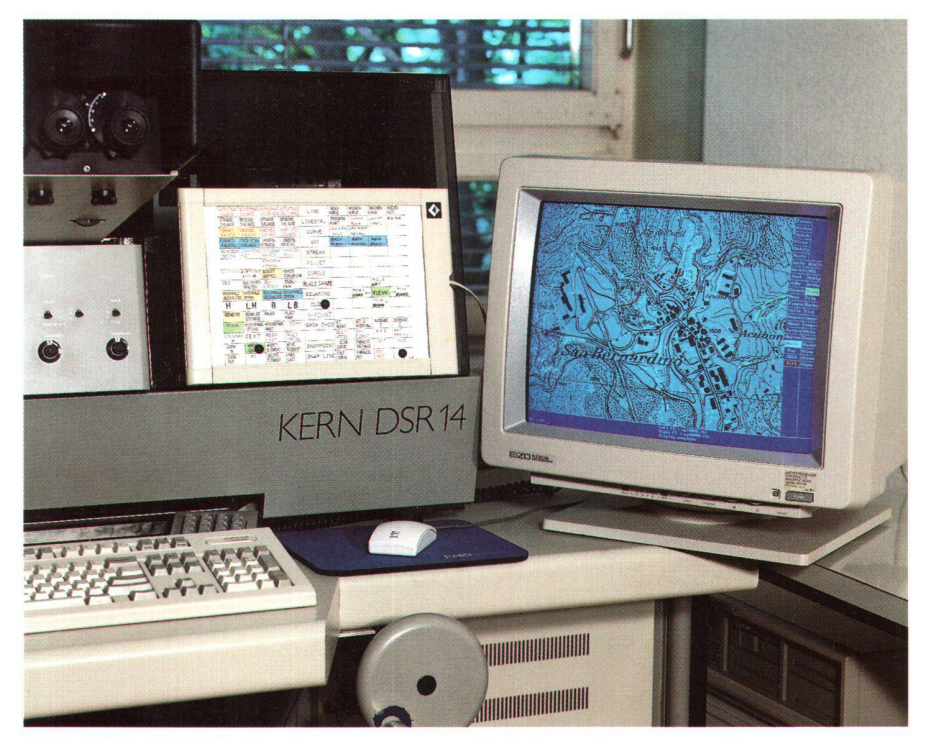

Abb. 6: Digitale Planüberlagerung am analytischen Auswertegerät.

der Objekte vor und nach der kartographischen Bearbeitung ersichtlich.

#### 5. Photogrammetrische Nachführung

#### 5.1 Nachführungsbedingungen

Aufgrund des festgelegten Arbeitsablaufes (Kap. 2.1) waren folgende Bedingungen an die photogrammetrische Nachführung gestellt:

- Erfassung der Daten im MicroStation-Format
- ständiger Vergleich zwischen bestehendem Übersichtsplan und Luftbildinhalt

Für das Pilotprojekt wurde die photogrammetrische Auswertung am analytischen Stereoauswertegerät DSR14 durchgeführt. Mit der Auswertesoftware PCPRO600 war die Verbindung von der Betriebssoftware mit der Graphiksoftware MicroStation PC gewährleistet.

Die Genauigkeit der absoluten Orientierung lässt sich aus dem Mittel aller Standardabweichungen der beobachteten Passpunkte abschätzen. Die Berechnung ergab 1.3 m in der Lage 0.7 m in der Höhe. Dieses ist ein sehr gutes Ergebnis, wenn man bedenkt dass die Passpunktkoordinaten direkt aus dem Übersichtsplan abgegriffen wurden und die Passpunkte meistens topographische Punkte waren. Pro Modell wurden im Durchschnitt 12 (±2) Passpunkte beobachtet.

Um die zweite Forderung zu erfüllen wurde der gescannte Übersichtsplan im Landeskoordinatensystem als Hintergrund auf den graphischen Bildschirm der

| Kategorie:<br><b>Strosse</b>                                | Massstab:<br>1:10'000 |                          | Zellnome:<br>AS <sub>2</sub> |
|-------------------------------------------------------------|-----------------------|--------------------------|------------------------------|
| ZELLBIBLIOTHEK : UP10000.CEL                                |                       |                          |                              |
| BESCHREIBUNG :<br>Autostrosse 2. Klosse<br>FTC <sub>2</sub> |                       |                          |                              |
| <b>PARAMETER - ROHAUSWERTUNG</b>                            |                       | PARAMETER - PATTERNZELLE |                              |
| $CO$ : 3 LC : 0<br>LEVEL : 1                                | WT: 9                 | $CO$ : 3<br>LEVEL : 1    | LC:O<br>WT: 1, 3             |
|                                                             |                       |                          |                              |
|                                                             |                       |                          |                              |
|                                                             |                       |                          |                              |

Abb. 5: Definition der Übersichtsplanlegende in MicroStation.

Auswertestation geladen. Der Bezug zum Luftbild erfolgt über die Messmarke des Auswertegeräts, die auf dem graphischen Bildschrim durch einen Cursor repräsentiert wird (Abb. 6).

Damit der Planvergleich auf diese Art durchgeführt werden konnte, mussten die Rasterdaten für die Photogrammetrie noch konvertiert werden. Dies bedeutete, die Rasterdaten vom IRAS-RLE-Format in das MicroStation DGN-Format umzuwandeln. Die so konvertierten Rasterdaten sind in MicroStation zwar als Hintergrund zu verwenden, können aber nicht editiert werden.

Darüberhinaus wurde die Auflösung des Rasterplans auf 10 Linien/mm reduziert. Diese Auflösung ist ausreichend für den Planvergleich auf dem graphischen schirm. Ausserdem wird der Bildaufbau wegen der Verringerung der Datenmenge beschleunigt. Die Filegrösse pro Teil-Rasterfile konnte auf diese Weise von durchschnittlich 4 MB auf 1 MB reduziert wer- $\mathsf{d}\mathsf{e}\mathsf{n}$ 

Die Schärfe der Raster-Linienkonturen liess sich durch digitale Positiv-Negativ Umkehr erheblich verbessern. Dem «schwarzen» Rasterhintergrund wurde daher eine helle Farbe zugeordnet und die Pixel der Linienlemene wurden dunkel dargestellt.

#### 5.2 Praktische Nachführung

Die Erfassung der Daten unterscheidet sich in einigen wesentlichen Punkten von der bisherigen Nachführung am analogen Auswertegerät:

- Die Graphiksoftware bietet eine Vielzahl von Attributen zur Elementunterscheidung (Kap 4.1), die auch ausgenutzt werden sollte. Praktisch bedeutet dies, dass die Anforderungen an den Photogrammetrie-Operateur besonders bei der Klassifikation der Strassen und Wege erheblich zunimmt.
- Die ausgewerteten Daten werden auf dem Bildschirm dem bestehenden sterbild überlagert. Bei Irrtümern bestehen Funktionen zur interaktiven Datenkorrektur direkt in der Graphik.
- Die Wahl der Objektart sowie der wichtigsten Graphikfunktionen erfolgt über

ein programmierbares Matrixmenü, welches der Operateur durch Fingerdruck bedient. Ebenso können eigene Programme, welche die Auswertung leichtern, wie z.B. das Setzen von Flächencodes, auf diese Weise aufgerufen werden.

Da der Bildaufbau durch die Rasterdaten am PC im allgemeinen recht langsam ist, sollte die Grösse des Bildausschnitts so gewählt werden, dass ein häufiger schnittwechsel vermieden wird. Bewährt hat sich ein Bildschirm-Massstab von <sup>1</sup> : 2500 bis <sup>1</sup> : 5000, entsprechend einer 2-4-fachen Planvergrösserung. In diesem Massstabsbereich ist auch die Gefahr ner zu detaillierten Auswertung nicht gegeben.

Es ergab sich, dass jedes photogrammetrische Modell (Bildmassstab ca. 1 : 30 000 in Ortslage, <sup>1</sup> : 25 000 im Mittel) ungefähr die Fläche von zwei, in N-S-Richtung nebeneinanderliegenden Rasterfiles beinhaltete.

## 6. Kartographische Überarbeitung

Die Vektordaten der photogrammetrischen Auswertung wurden mittels Diskette auf die Workstation (Abb. 7) übertragen und anschliessend zu einem Graphikfile zusammenkopiert. Dieser File war mit 0,5 MB im Vergleich zur gesamten datenmenge eher klein. Zur Lagekontrolle der ausgewerteten Elemente wurde gen der schnelleren Manipulation jeweils nur der Rasterfile hinzugeladen, in dessen Perimeter die kartographische Überarbeitung erfolgte.

Die kartographische Bearbeitung erfolgte gleichzeitig im Vektor- und im Rastermodus. Während die Rastereditierung im wesentlichen aus einer Anpassung des bestehenden digitalen Übersichtsplanes an die neue Situation bestand, wurde aus den Photogrammetrie-Daten die kartographisch richtige Darstelung erzeugt.

#### 6.1 Allgemeines zur Rastereditierung

Die Definition der graphischen Elemente ist im Vektor- und Rastersystem verschieden. Während ein Vektorelement aus miteinander verbundenen Stützpunkten (Linestring, Kurve, Kreis, Kreisbogen, etc.) besteht, wird im Raster ein Element aus zusammenhängenden Pixeln gebildet. Es gibt zwar Rasterfunktionen mit denen man geometrische Elemente konstruieren und löschen kann, das System erkennt aber nicht ihre Form sondern lediglich die dehnung eines Pixelverbands. Will man z.B. sich berührende oder schneidende Rasterelemente bearbeiten, so muss man dies pixelweise tun, da das einzelne ment nicht automatisch aus dem Pixelverband herausgelöst werden kann. Die Basis-Zeichnungsfunktionen im Raster sind das freihändige Zeichnen und Löschen ner Pixelfolge. Die gewünschte Strichbreite des Zeichnungs- oder Löschwerkzeuges lässt sich je nach Bedarf einstellen.

Oft benutzte Funktionen waren das Kopieren, Verschieben oder Löschen von Pixelementen innerhalb eines zu definierenden geschlossenen Polygons oder Rechtecks. Zum Schliessen von Linienunterbrechungen, die durch die erwähnten Manipulationen entstanden sind, diente die Funktion zum Plazieren eines Raster-Linestrings. Auch hier konnte die Rasterstrichstärke entsprechend gewählt werden. Die struktion von linearen Elementen im Ra-

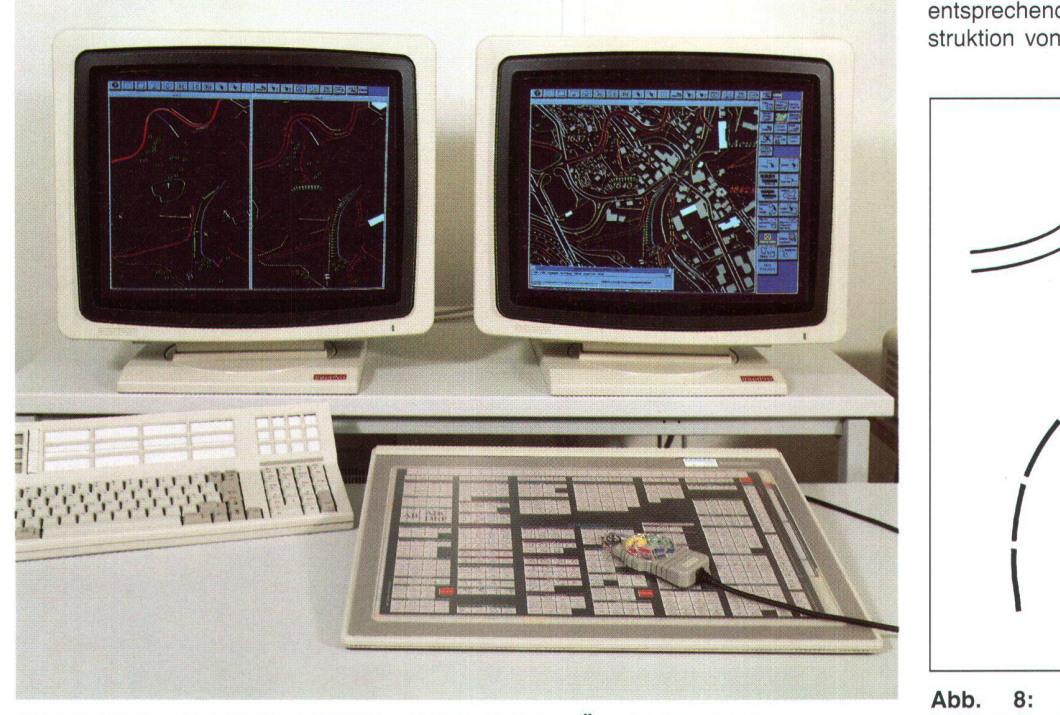

Abb. 7: Kartographische Bearbeitung des digitalen Übersichtspians.

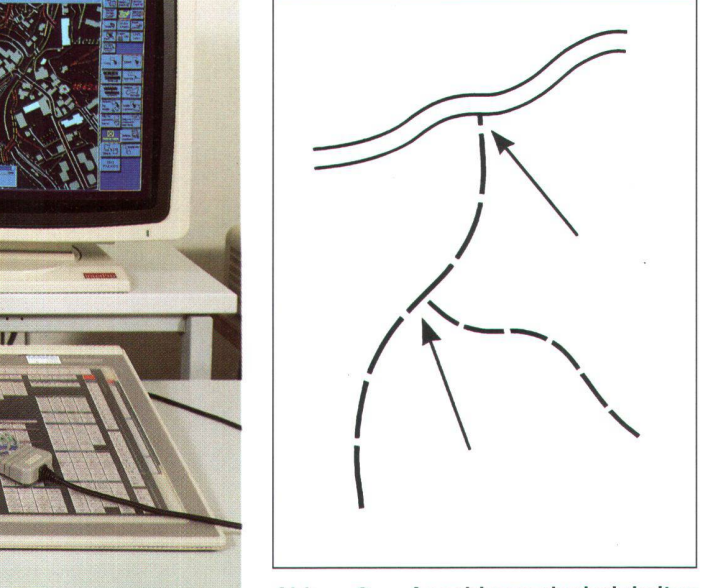

Abb. 8: Anschlussschwierigkeiten beim Pattern.

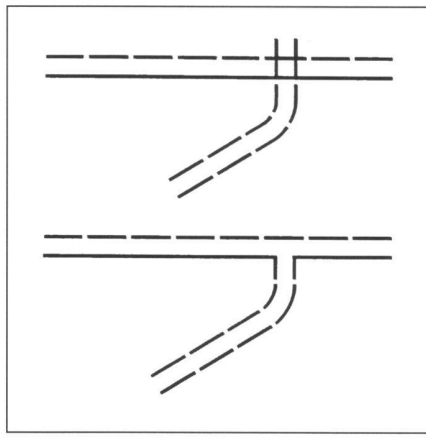

Abb. 9: Bearbeitung einer Einmündung.

ster empfahl sich jedoch nur bei kleinen gänzungen, da das Plazieren von Rasterelementen im Vergleich zu Vektorelementen relativ schwerfällig ist.

## 6.2 Strassen und Wege

Die Objektklasse, welche die meisten nipulationen bei der Überarbeitung erforderte, waren Strassen und Wege. Bei diesen Elementen werden von der Photogrammetrie nur die Achsen ausgewertet. Autostrassen und Strassen 1.-4. Klasse werden aber als Doppellinien (bzw. Tripellinien) dargestellt. Wird dann miteis der Patternfunktion die richtige Darstellung zeugt, muss die Lage der Strassenachse bereits so verändert worden sein, dass sich die Doppellinie optimal an die Situation anpasst. Es bedarf daher einiger Übung, zu bestimmen, wo die Doppellinie zu liegen kommt, wenn zunächst nur die Lage der Achse ersichtlich ist. Ist die pellinie einmal erstellt, bedarf es eines verhältnismässig grossen Aufwandes, ihre Lage zu korrigieren. In diesem Fall macht man besser den Patternprozess rückgängig, korrigiert die ursprüngliche Strassenachse und pattert dann erneut.

Einen grösseren Zeitaufwand erforderte die Anpassung gepatterter Strassen und Wege an die bestehende Strassendarstellung im Raster. Dies betrifft in erster Linie die Elemente, deren Signatur gestrichelte Linien aufweist. Die Patternfunktion zeugt nämlich eine fortlaufende Aneinanderreihung des Patternsymbols entlang eines linearen Elementes; am Ende der zu patternden Linie ist jedoch ein kontinuierlicher Anschluss an die entsprechende Rastersignatur, bezüglich des Strichelungszyklus, rein zufällig (Abb. 8). Diese Zufälligkeit lässt sich aber durch geschickte Wahl der Patternoptionen bzw. Verlängerung oder Verkürzung des Linienelementes weitgehend vermeiden.

Eine zusätzliche Bearbeitung der gepatterten Strassen und Wege war im Kreuzungsbereich erforderlich. In der Regel mussten die neu einmündenden Strassen an die alte Situation angepasst und Linienüberschneidungen oder Lücken bereinigt wer-(Abb. 9).

Die kartographische Generalisierung, besonders bei Gebäuden, ist ein Bearbeitungsschritt, der sich beim digitalen wie beim analogen Nachführungsverfahren nicht vermeiden lässt. Der Photogrammeter ist es gewohnt, die Objekte lagemässig so auszuwerten, wie er sie im Stereomodell sieht. Erst der Kartograph trägt der Verdrängung von Objekten durch die Strassendarstellung Rechnung. Ebenso eliminiert er unnötige Gebäudevorsprünge unter Berücksichtigung der Gebäudeform. Letzteres könnte im Prinzip durch ein Rechenprogramm geschehen, was allerdings einen nicht zu unterschätzenden Programmieraufwand erfordern würde.

## 6.3 Vegetation und Gelände

Die Vegetations- und Geländedarstellung ist in der Regel flächenhaft. Zur besseren Identifizierung für den Kartographen wurden die Begrenzungslinien bei der photogrammetrischen Auswertung farblich unterschieden und enthielten zudem einen Flächencode oder ein entsprechendes Symbol.

In MicroStation ist ein flächenhaftes Pattern (Ausfüllen eines Perimeters mit einem Muster) möglich; es stellte sich jedoch heraus, dass lediglich die Gerölldarstellung dafür geeignet war. Alle anderen Objektarten, wie z.B. Busch- und Hochwald, Fels und Gletscher erfordern unter Berücksichtigung der heutigen sichtsplanlegende eine viel zu spezielle Flächendarstellung um automatisch genewerden zu können.

Am Waldrand wird z.B. der Abstand der Bäume zueinander verringert und die Symbole werden kleiner dargestellt. serdem sollte gewährleistet sein, dass kein Baumsymbol eine Höhenlinie oder Schrift schneidet oder tangiert. Das interaktive Hinzufügen, Skalieren und Verschieben von neuen oder bestehenden Baumsymbolen im Vektor- oder Rastermodus bringt daher im Vergleich zur konventionellen Gravurmethode keinen Zeitgewinn

Für das Eliminieren von bestehenden Signaturen im Raster gibt es eine recht nützliche Funktion, mit der man innerhalb eines zu definierenden Perimeters alle Rasterelemente automatisch löscht, die eine zu bestimmende Grösse unterschreiten. Rastersymbole, welche z.B. eine Höhenliberühren, werden mit dieser Funktion jedoch nicht eliminiert.

Wegen der Höhenlinien mussten aber auch nach dem Pattern mit dem symbol einzelne Punkte verschoben und um eine realistische Darstellung zu erzielen, an einigen Stellen verdichtet und skaliert werden. Gleiches gilt für die Darstellung der Rinnen und Schleifzüge, für die

ebenfalls ein ähnliches (aber lineares) Patternsymbol entworfen wurde.

Felsdarstellung und Gletscherspalten wurden direkt im Rastermodus «gezeichnet», da sich auf diese Art die charakteristische Darstellung am leichtesten realisieren liess.

Für kleine Sumpf- oder Moorgebiete, welche sich ausgedehnt haben, ist es das einfachste, bereits bestehende Rasterelemente der Sumpfdarstellung zu kopieren und an die gewünschte Stelle zu setzen.

## 6.4 Schraffierungen

Lediglich Teiche und einige Gebäudearten werden im Übersichtsplan schraffiert. Hierfür gibt es in MicroStation eine Patternfunktion, die als Eingangsparameter den Abstand der Linien sowie den Schraffierungswinkel benötigt. Voraussetzung für das automatische Schraffieren ist eine schlossene Fläche.

## 6.5 Schrift

Die Bearbeitung der Schrift bestand im wesentlichen aus dem Verschieben reits existierender Schriftzüge zugunsten nachgeführter Elemente. Voraussetzung für diese sehr einfache und schnelle Manipulation im Raster ist die Freistellung des Gebietes, in das der Schriftzug versetzt werden soll. In den meisten Fällen genügt es, ohne Löschen einzelner Pixel, den Schriftzug mit einem Polygon zu umfahren und dann die Verschiebungsfunktion zuführen.

Für das Setzen von neuem Text gibt es zwei Möglichkeiten:

- das manuelle Zusammensetzen einzelbestehender Buchstaben im Raster
- das Setzen im Vektormodus und schliessende Rasterung.

Die zweite, schnellere Möglichkeit kann man nur dann anwenden, wenn ein tor-Schrifttyp zur Verfügung steht, dessen Zeichen denen des Übersichtsplans genau entsprechen. Im vorliegenden Fall wurde eine Schriftart in die Frontbibliothek integriert, deren Ziffern denen des Planes sehr nahe kamen. Da dieser Font lediglich für die Beschriftung neuer Höhenkoten verwendet wurde, war ein Unterschied zu bereits bestehenden Höhenkoten praktisch nicht festzustellen.

## 7. Vektor-Raster Konvertierung

Die Vektor-Raster Konvertierung ist der Prozess, bei dem die Vektordarstellung in die endgültige Übersichtsplandarstellung überführt wird. Praktisch bedeutet dies, dass aus den Vektorelementen lagerichtige Rasterelemente erzeugt werden, weldie vorgeschriebenen Strichstärken besitzen. Die Vektoren bleiben bei diesem Prozess erhalten und es wird zusätzlich eine Ebene (Layer) der gerasterten elemente erzeugt.

# Fachteil

## 7.1 Konvertierungstabelle

Damit die Zuordnung der Vektorelemente zu der richtigen Rasterstrichstärke erfolgen kann, gab es zwei Möglichkeiten:

- Mittels einer zu erstellenden «Pen-Table», in der den unterschiedlichen Vektor-strichstärken die richtigen Rasterstrichstärken zugeordnet werden.
- Mittels einer «Feature-Table», die mit dem Intergraph Finisher, einem Zusatzprogramm zum InterPlot erstellt wurde. Die gewählten Argumente der Feature-Table sind Level, Farbe, Vektorstrichstärke und Linientyp. Zuordnungsparameter sind Rasterstrichstärke, Füllparameter für Flächen (ja oder nein) und Darstellung des Linienanfangs und -endes der Rasterlinie (gerade oder rund).

Als Übersetzungsschnittstelle wurde die Feature-Table gewählt, da die manuelle stellung einer Pen-Table recht unübersichtlich sein kann, besonders wenn die direkte Zuordnung von Vektorstärke zu Rasterstrichstärke wegen Uneindeutigkeit nicht möglich ist.

## 7.2 Rasterprozess

Das für den Rasterprozess verwendete Programm ist der InterPlot/IGDS Metafile Interpreter von Intergraph. Dieses Programm wird aus MicroStation heraus aufgerufen. Über einen Unterprozess wird dann der eigentliche Rasterprozess durch ein Batch-Programm gestartet. In diesem Programm wird u.a. die Feature-Table und der Rastertreiber definiert.

Da die nachgeführten Elemente nur eine vergleichsmässig kleine Fläche im sichtsplan ausmachen, wurde der gesamte Vektorfile in einem Stück gerastert. Dieser Vorgang dauerte etwa 5 Minuten und erzeugte einen Rasterfile von ca. 3 MB Grösse.

Das Ergebnis dieses Prozesses ist ein ebenfalls runlängencodierter Rasterfile, der über den vorher definierten Perimeter in die Graphik eingepasst wird. Die auf diese Weise neu erzeugten Rasterelemente befinden sich auf einem separaten Layer und können unabhängig von den stehenden Rasterelementen nachbearbeiwerden.

### 7.3 Nachbearbeitung der gerasterten Elemente

Im Prinzip sind die Vektorelemente bereits so editiert worden, dass nach dem prozess keine spezielle Bearbeitung im Rastermodus notwendig sein sollte. Dennoch ist in einigen Fällen eine Feinbearbeitung. d.h. Hinzufügen und Löschen einzelner Pixel, nicht zu vermeiden.

Dies ist besonders bei Siedlungselementen, Strassen und Wegen der Fall, wenn bei Linienübergängen der eingeschlossene Winkel ungleich 180° ist (Abb. 10). Dieser Effekt wird mit blossem Auge bei Strichstärken grösser als 0.2 mm sichtbar.

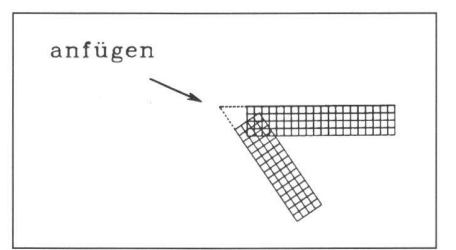

Abb. 10: Kleiner Fehler bei der Vektor-Raster Konvertierung.

## 8. Planaufbereitung für die Planausgabe

## 8.1 Zusammenkopie der Rasterfiles

Dieser letzte Bearbeitungsschritt vor der Planausgabe bestand im wesentlichen aus dem Zusammenfügen der korrigierten 12 Teil-Rasterfiles und dem Zusammenkopieren der gerasterten Nachführungselemente mit dem zusammengefügten Rasterfile. Diese Prozesse wurden mit einer Funktion durchgeführt, welche einen oder mehrere Raster-Layer in den aktiven Layer kopiert. Da die Filegrösse des produktes (46.0 MB) der des Ausgangsproduktes (45.7 MB) ungefähr entspricht, wurden die Teil-Rasterfiles aus Kapazitätsgründen nicht in einem Guss zusammengefügt, sondern ein Rasterfile nach dem anderen in einen alles beinhaltenden Layer kopiert.

## 8.2 Ausgabe des Übersichtsplans

Die Planausgabe erfolgte aus Gründen der längeren Erfahrung bei grossformatigen Rasterplots durch die Firma Orell Füssli, Zürich. Das Ausgabegerät war, wie bei dem Scanprozess, ein Laser-Scan-Plotter von Optronics/Intergraph.

Um den Plot als seitenverkehrtes Positiv auf Klarfilm auszugeben, musste lediglich die Option «seitenverkehrt» beim Initialisieren des Plotvorganges eingestellt werden.

## 9. Schlussfolgerungen

Bei der Begutachtung des digital nachgeführten Übersichtsplans im Februar 1992 zusammen mit dem Kanton Graubünden wurde festgestellt, dass die Qualität des Rasterplots den hohen Ansprüchen vollkommen genügte, eine Tatsache, die den erfolgreichen Abschluss des Pilotprojekbedeutete. Selbst die photo-mechanische Vergrösserung eines Übersichtsplanausschnitts auf 1 : 5000 zeigte, dass die Kanten der Objekte, mit unbewaffnetem Auge, keine erkennbare Pixelstruktur weisen. Die Scan- und Plotauflösung von 40 Linien/mm erwies sich daher als absoausreichend.

Auch die Vergrösserung in 1 : 2000 entsprach in jeder Beziehung der geforderten graphischen Qualität.

Die im Verlaufe dieses Projektes gesammelten Erfahrungen werden bei einer zukünftigen digitalen Nachführung in die einzelnen Bearbeitungsschritte mit einfliessen. Konkret seienn im folgenden einige Beispiele aufgeführt, welche die Produktivität steigern könnten:

- Verwendung sogenannter Multilines zur Definition komplexer Linien und der «realen» Strichstärkenerzeugung im Vektormodus. Die Multilines wurden nicht verwendet, da die Erstellung der Symbologie noch mit der Version 3.4 von MicroStation erfolgte.
- Verstärkte Verwendung der Map Publisher Software von Intergraph. Der Map Publisher enthält Batch-Programme zur schnellen Bearbeitung von Rasterfiles.

Ein wichtiger Aspekt für eine wirtschaftliche Nachführung ist die intensive CAD-Ausbildung der bearbeitenden Kartographen, die heute meist nur mit klassischen Nachführungsmethoden vertraut sind. Die digitale Nachführung ist zwar auch bei fekter Beherrschung der heutigen Graphikprogramme der analogen zeitlich nicht unbedingt überlegen, man wechselt aber damit von einem starren Nachführungskonzept zu einer viel flexibleren Datenhandhabung und Datenverwaltung.

Bei der fortschreitenden Softwareentwicklung ist es wahrscheinlich, dass im Verlaufe der nächsten Jahre noch effizientere Graphikprogramme entwickelt werden, welche die kartographische Gestaltung weitaus stärker unterstützen. Desgleichen werden kostengünstige Rechner auf den Markt kommen, die speziell der schnellen Verarbeitung grosser Rasterdatenmengen dienen.

Das Pilotprojekt befasste sich praktisch nur mit der Implementierung von photogrammetrisch erhobenen Nachführungselementen in das bestehende Übersichtsplan-Rasterbild. Die im Artikel beschrie-.<br>bene Lösung erlaubt selbstverständlich auch die Verarbeitung von PV-Nachführungsdaten; seien dies graphische Grundlagen (für die Digitalisierung), teil- oder vollnumerische PV-Daten. Es ist geplant, dass wir in Kürze vorhandene plan-Rasterfiles mit solchen Datengrundlagen nachführen werden.

Die heute noch unumgänglichen Mehrkosten bei der digitalen Nachführung bewegen sich ungefähr in der Grössenordnung der Abschreibung der Geräteinvestitionen (Workstation statt Gravurring, Analythische statt Analoge Auswertegeräte.

Adresse der Verfasser: Ralf Schneider Werner Altherr Swissair Photo + Vermessungen AG Obstgartenstrasse 7 CH-8035 Zürich